# **Nuxeo on the Cloud**

Florent Guillaume, 2011-10-21

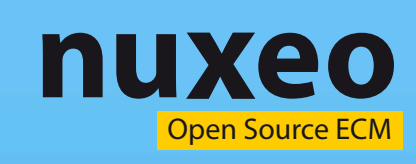

**HUTALD** 

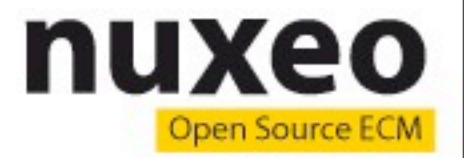

# **What's the Cloud?**

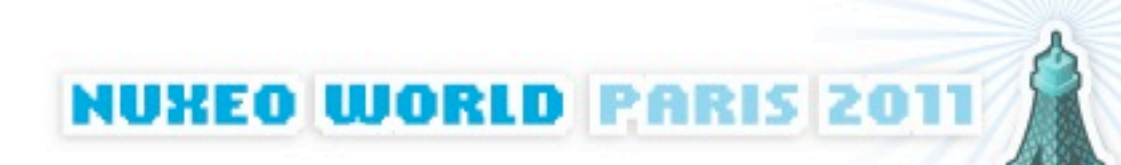

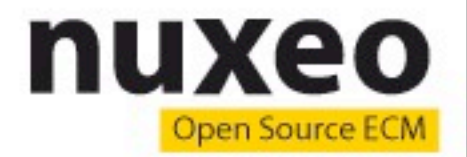

**NUXEO WORLD PARIS 2017** 

# **Cloud Services**

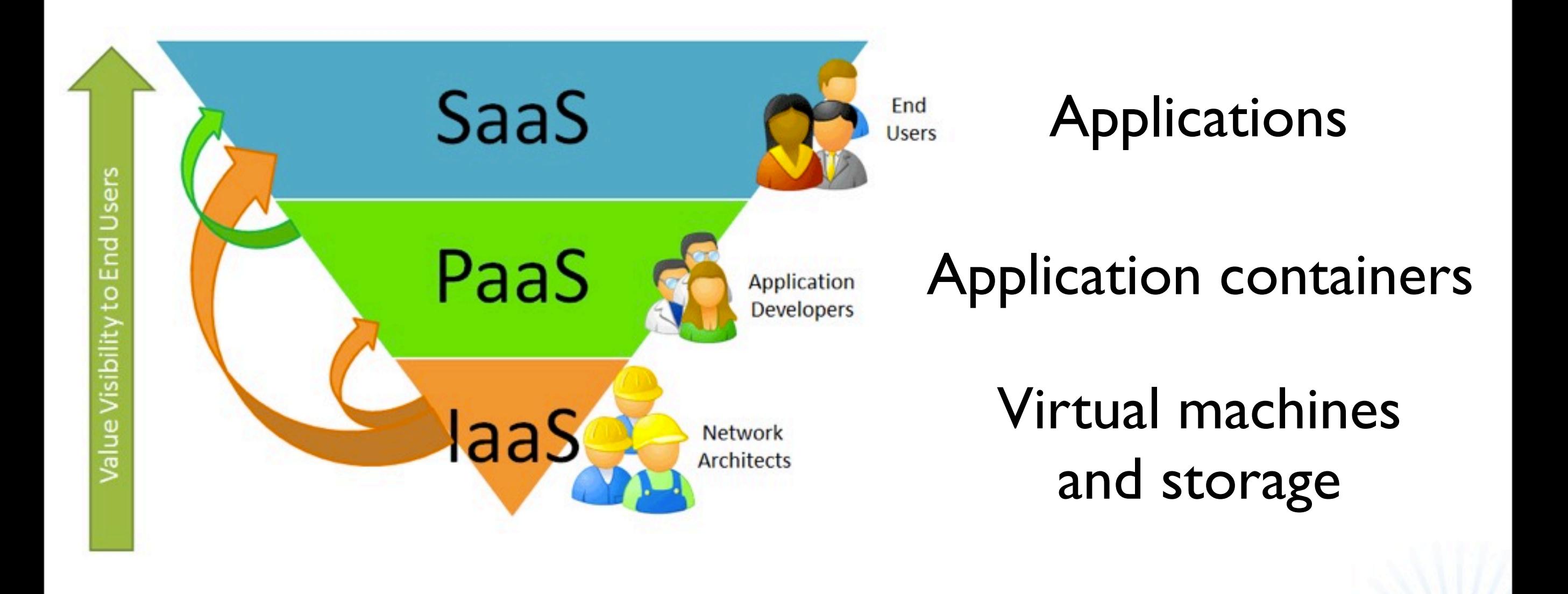

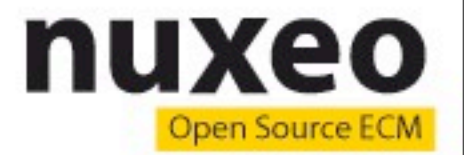

# **Scale As You Need**

- Manual or Automatic provisioning
- The Cloud knows what's available

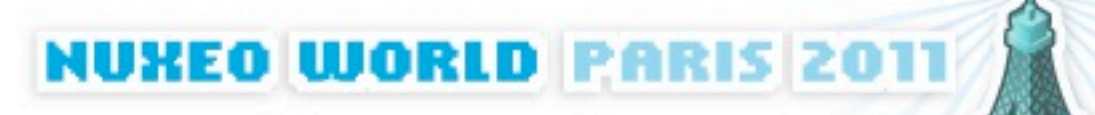

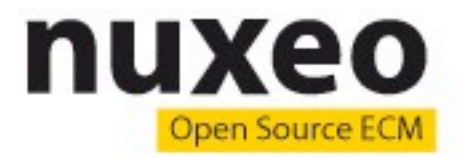

# **Pay As You Go**

- Instances (Memory, CPU)
- Storage
- Bandwidth
- Applications

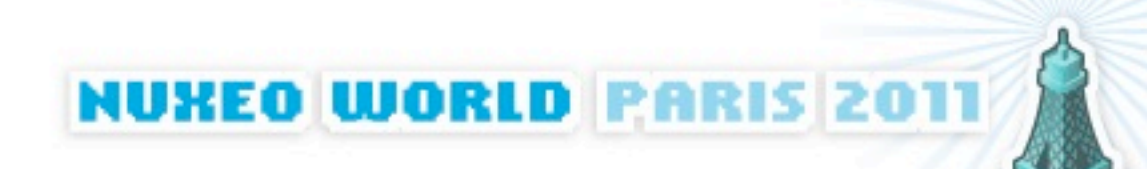

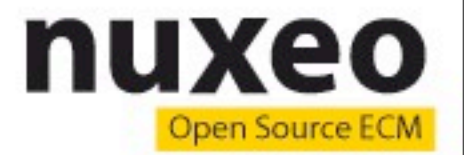

# **Public / Private / Hybrid**

- Public commercial cloud
- Private instances
	- Needs the full cloud machinery locally
- Hybrid model

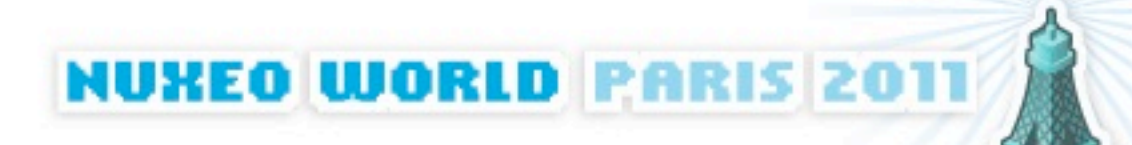

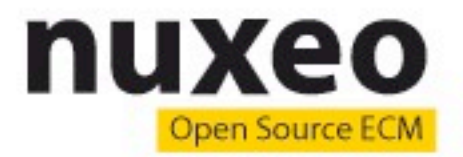

# **Why Nuxeo on the Cloud?**

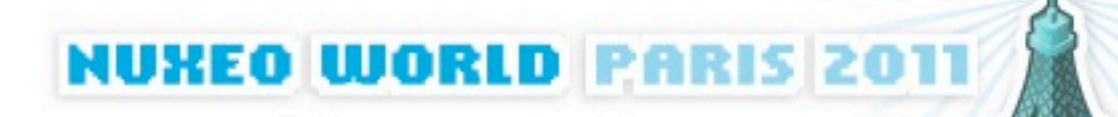

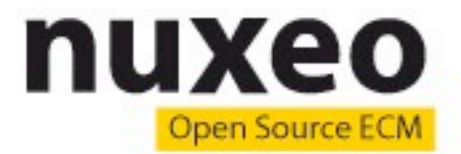

# **Use Cases and Business Motivations**

- Developers
- Business Users
- Ops

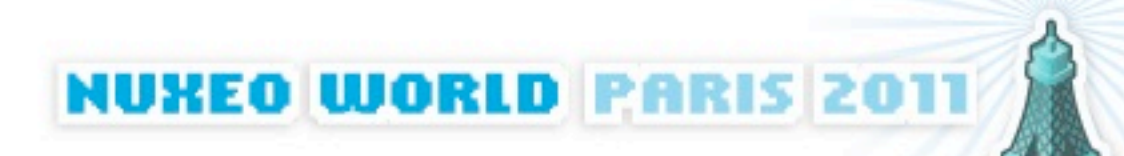

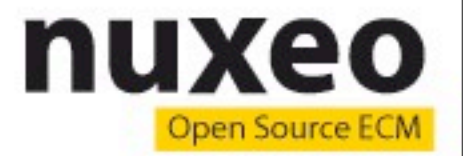

# **Nuxeo Cloud for Developers**

- Quick setup of development instances
- Rapid deployment from Nuxeo Studio and Nuxeo IDE

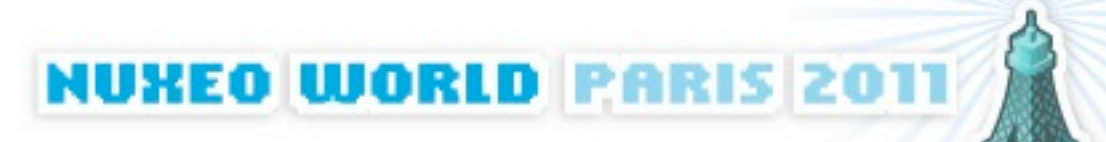

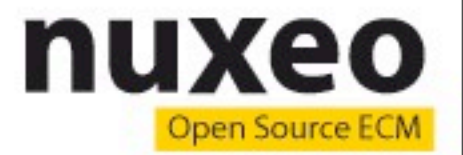

# **Nuxeo Cloud for Business**

- Quick setup of business applications
- Customize using profiles from the Nuxeo Marketplace in the Update Center

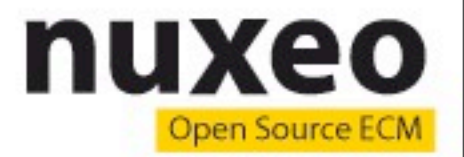

# **Nuxeo Cloud for Ops**

- Simplify and speed up Nuxeo deployment on public or private clouds (*e.g.* OpenStack)
- Manage your instances

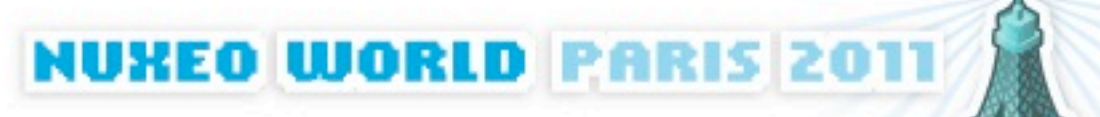

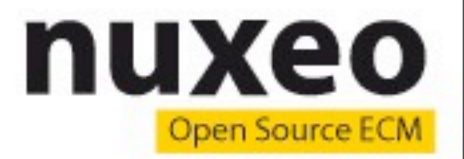

# **Current State of Nuxeo Cloud**

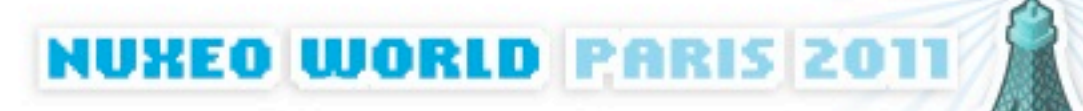

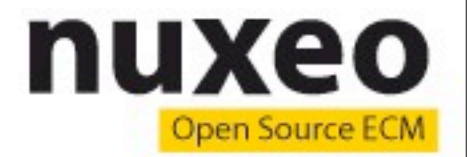

# **Nuxeo as SaaS**

- Running on Amazon EC2
- Managed Nuxeo instances
- Customizable through Nuxeo Studio
- Arbitrary plugins allowed

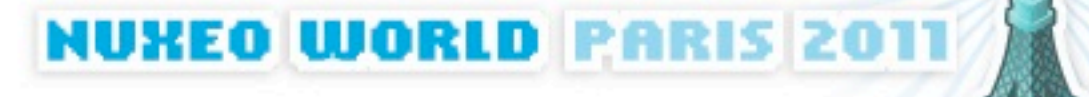

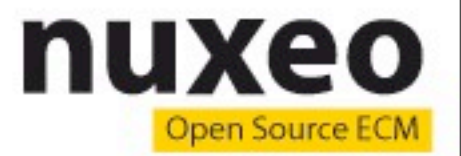

# **Nuxeo as SaaS**

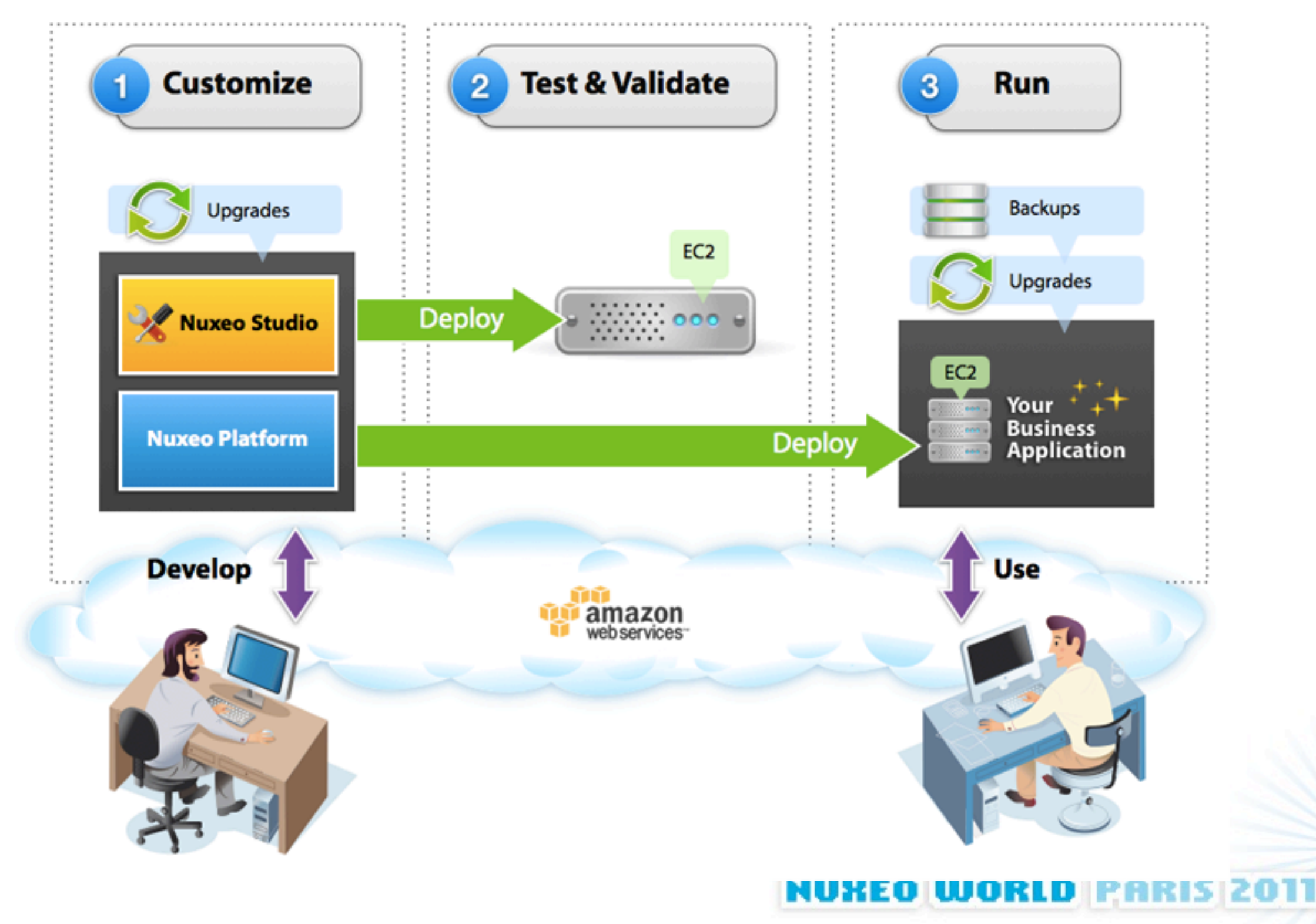

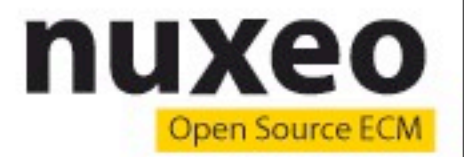

# **Nuxeo on IaaS**

- CloudFormation scripts (Amazon)
- Or pre-baked images (AMI)

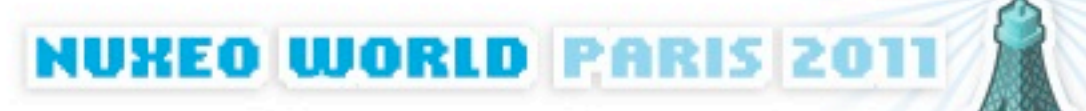

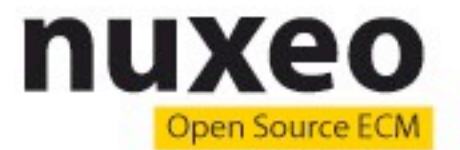

**NUXEO WORLD PARIS 201** 

#### nuxeo-tools-cloudformation / scripts / NuxeoDM\_single

100644 71 lines (55 sloc) 2.441 kb Ħ #!/bin/bash  $\mathbf{1}$  $\overline{2}$ 3 # Increase open files limit 4096' >> /etc/security/limits.conf  $\overline{4}$ echo '\* soft nofile 8192' >> /etc/security/limits.conf 5  $echo$   $*$ hard nofile 6  $7$ # Add the nuxeo repository to the repository list echo "deb http://apt.nuxeo.org/ lucid releases" > /etc/apt/sources.list.d/nuxeo.list 8 # Register the nuxeo key 9 wget -q -0- http://apt.nuxeo.org/nuxeo.key | apt-key add - $10$ # Add the partner repository (for java)  $11$ echo "deb http://archive.canonical.com/ubuntu lucid partner" >> /etc/apt/sources.list.d/nuxeo.list 12 13 14 # Pre-accept Sun Java license & set DM options echo sun-java6-jdk shared/accepted-sun-dlj-v1-1 select true | debconf-set-selections 15 echo sun-java6-jre shared/accepted-sun-dlj-v1-1 select true | debconf-set-selections 16  $17$ echo nuxeo-dm nuxeo-dm/bind-address select 127.0.0.1 debconf-set-selections echo nuxeo-dm nuxeo-dm/http-port select 8080 | debconf-set-selections 18 echo nuxeo-dm nuxeo-dm/database select Autoconfigure PostgreSQL | debconf-set-selections 19  $20<sup>°</sup>$  $21$ # Upgrade packages and install ssh, vim and nuxeo-dm  $22$ export DEBIAN FRONTEND=noninteractive 23 locale-gen en US.UTF-8 aptitude update 24  $25$ aptitude -q -y safe-upgrade aptitude -q -y install apache2 26 echo "Please wait a few minutes for you instance installation to complete" > /var/www/index.html  $27$ aptitude -q -y install openssh-server openssh-client vim nuxeo-dm 28 29

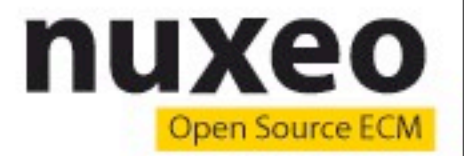

# **Upcoming Offers**

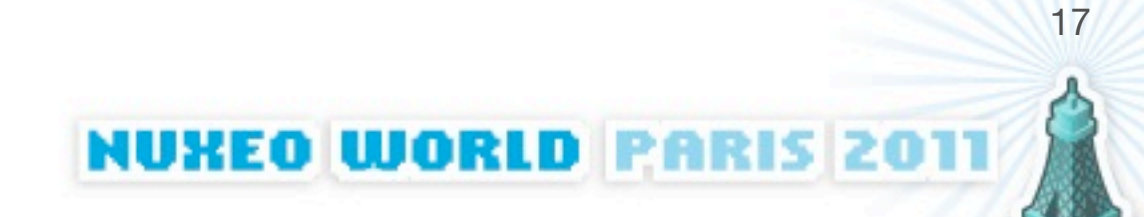

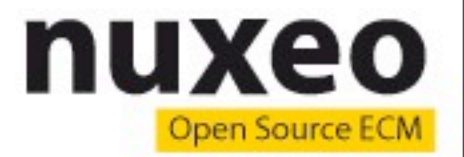

# **Nuxeo on IaaS**

- Short term projects
- Upcoming support for more IaaS providers (ex: Rackspace) and private IaaS (ex: OpenStack)

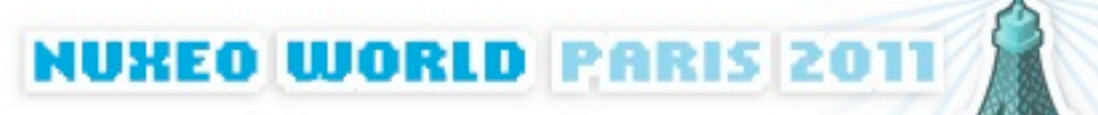

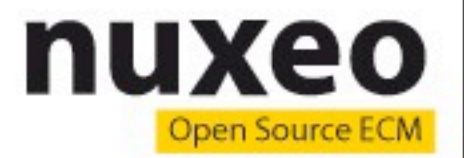

**NUXEO WORLD PARIS 201** 

#### **Nuxeo on a PaaS**

- Short / medium term projects
- Options: Elastic Beanstalk, CloudBees, Cloud Foundry, OpenShift...
	- All need customization due to our own specific needs
	- CloudFoundry is currently the only open source solution
- Need an open source platform to adapt it to our own needs (Studio, Update Center...)
	- Cloud Foundry (maybe)
	- OpenShift when they decide to open it for real

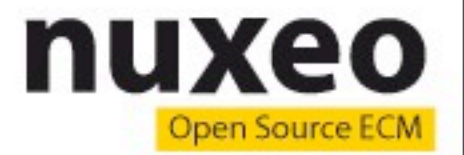

# **Focus on CloudFoundry**

- Set of command-line tools to deploy applications (Java, Ruby, Node...) to a public PaaS (owned by VMWare) or your own
- Takes care of application provisioning, starting, stopping, monitoring
- Can add / remove instances to scale up / down your applications

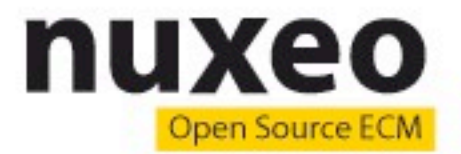

# **Nuxeo on CloudFoundry**

- One needs to patch several pieces of CloudFoundry
- Sample Usage:

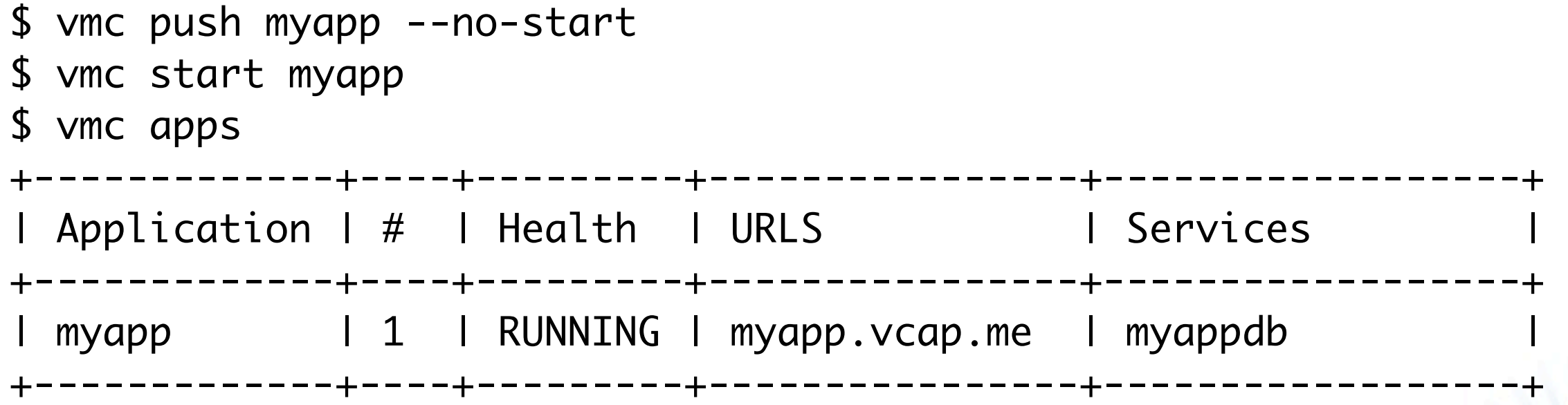

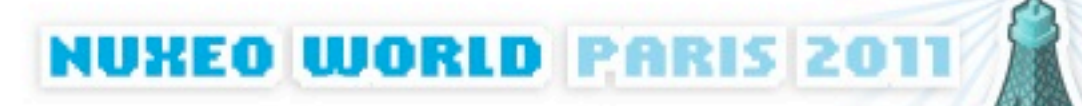

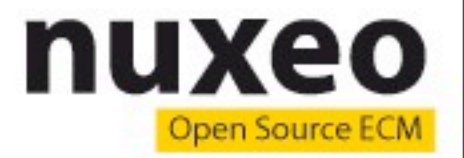

# **Current issues**

- We still need to figure out how to support some important Nuxeo features on this platform:
	- Hot deploy / reload
	- Updates through Nuxeo Connect

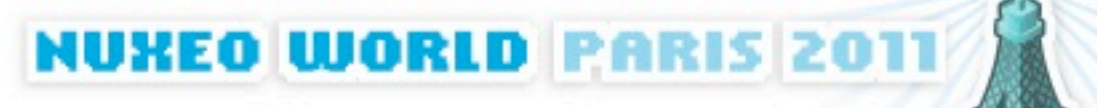

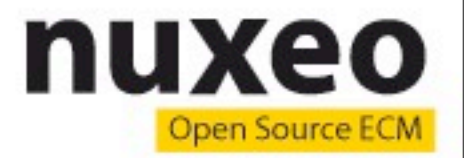

**NUKEO WORLD PARIS 2011** 

## **Scale up**

- \$ vmc instances myapp +1
- \$ vmc instances myapp

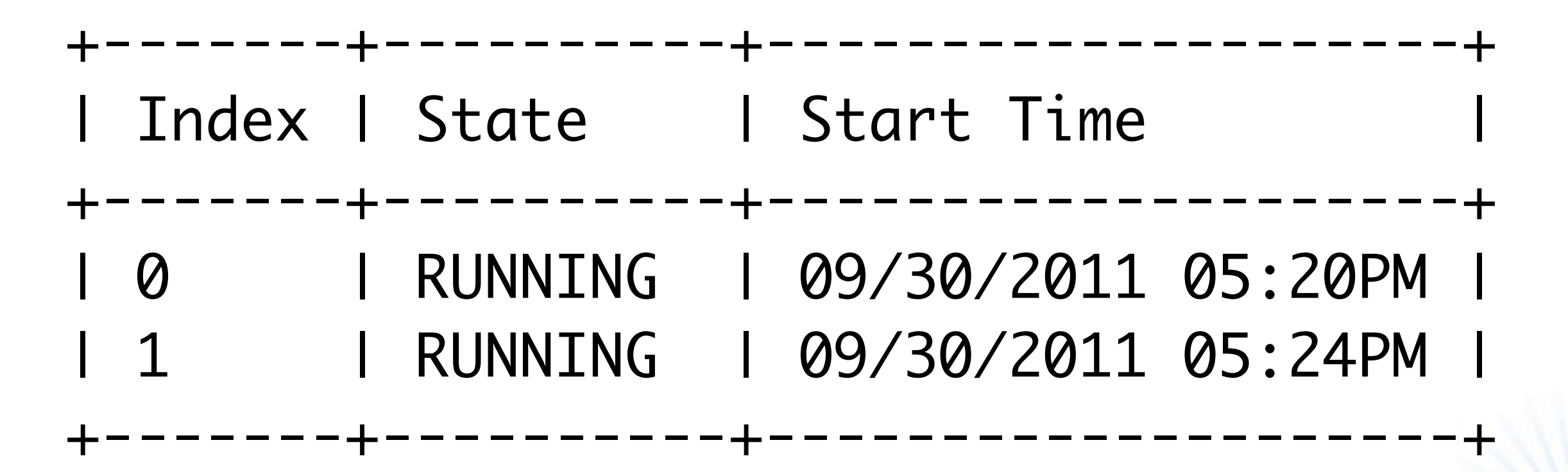

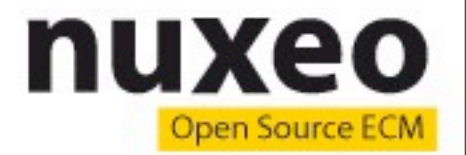

# **Nuxeo as a PaaS**

- Longer term
- Multi-tenant PaaS specific to ECM applications
- ECM as a service

**NUXEO WORLD PARIS 201** 

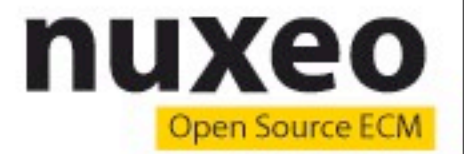

## **Nick Barcet**

• Presentation of Juju

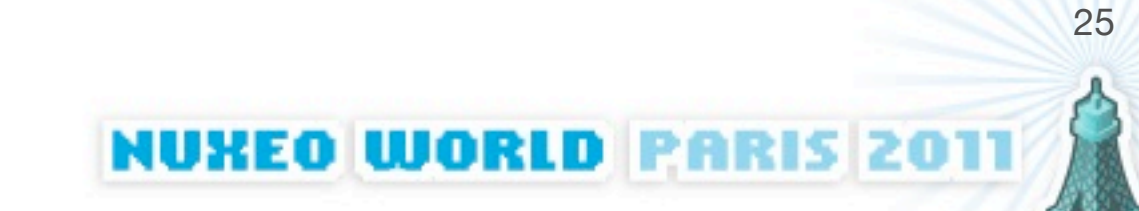

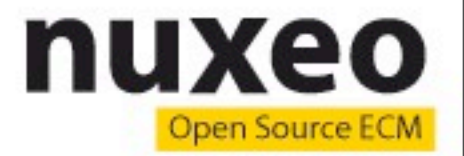

# **Nuxeo on Juju**

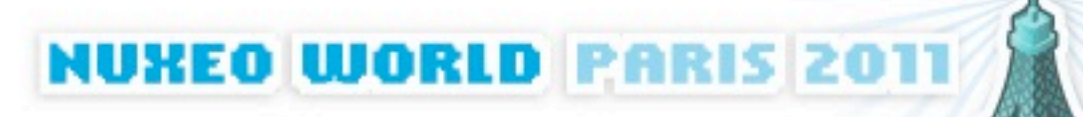

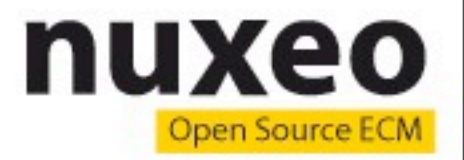

#### **Use case**

- We already know how to deploy single server instances of Nuxeo on the cloud (ex: using CloudFormation)
- But deploying fault-tolerant and scalable multiservers instances is still a manual process
- Enters Juju...

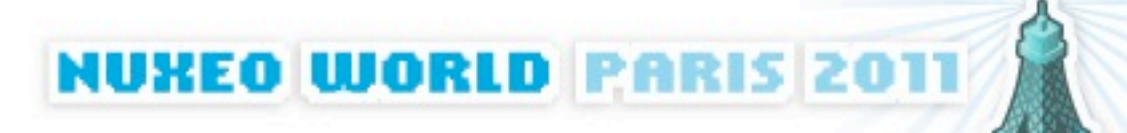

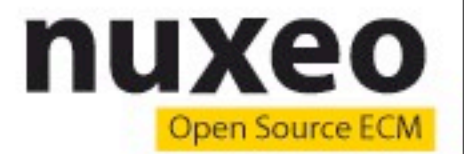

**NUXEO WORLD PARIS 2011** 

# **Target architecture**

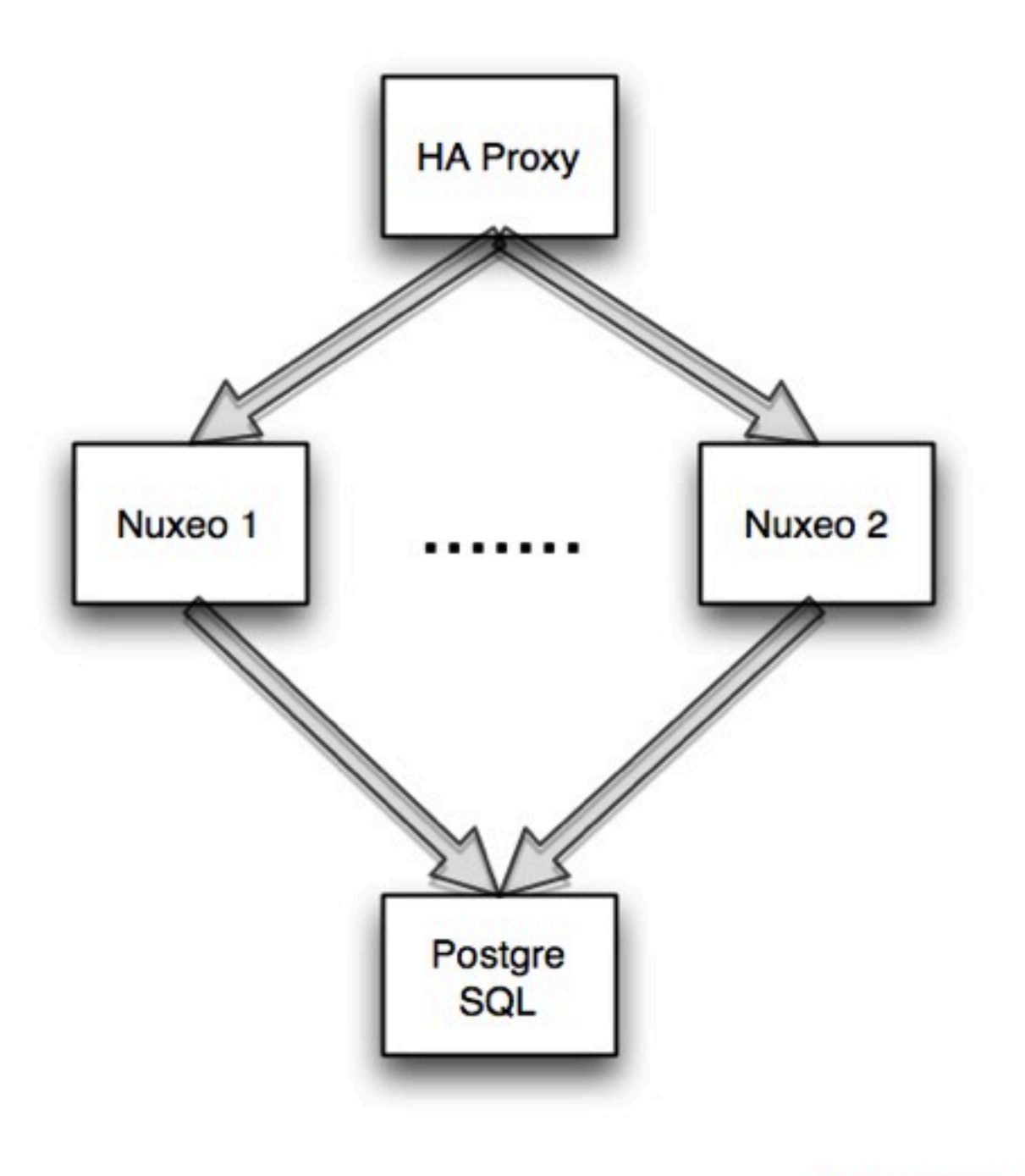

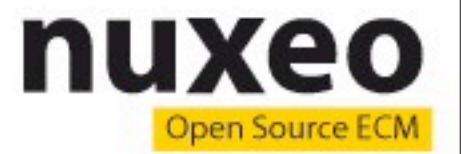

#### **Bootstrap the environment**

- \$ juju bootstrap
- # Wait a couple of minutes
- \$ juju status

..

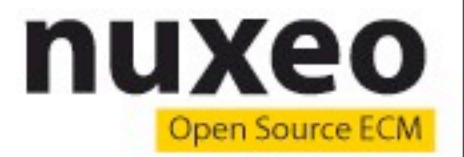

**NUXEO WORLD PARIS 201** 

#### **Launch the services**

- \$ juju deploy --repository=charms \ local:haproxy
- \$ juju deploy --repository=charms \ local:nuxeo
- \$ juju deploy --repository=charms \ local:postgres-nuxeo

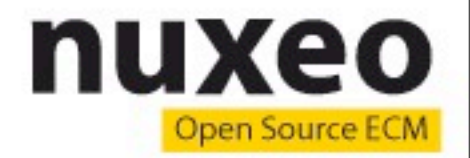

**NUXEO WORLD PARIS 2011** 

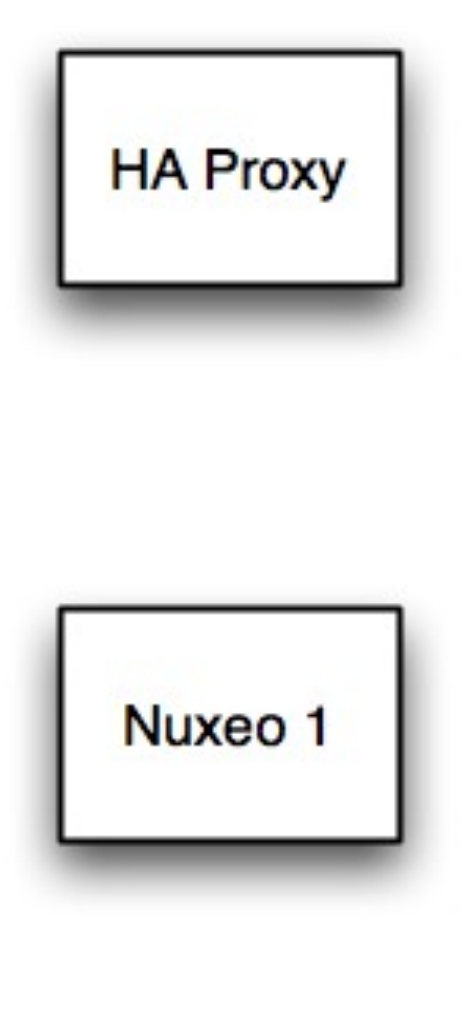

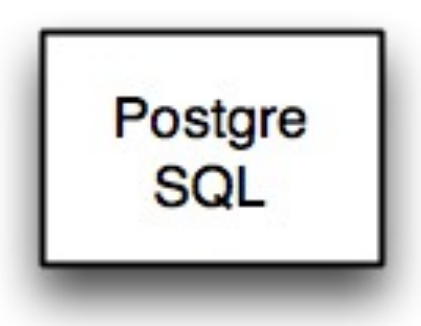

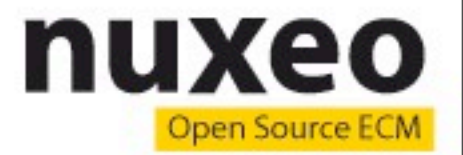

#### **Connect the services together**

- \$ juju add-relation haproxy:reverseproxy\ nuxeo:website
- \$ juju add-relation postgres-nuxeo:db \ nuxeo:db

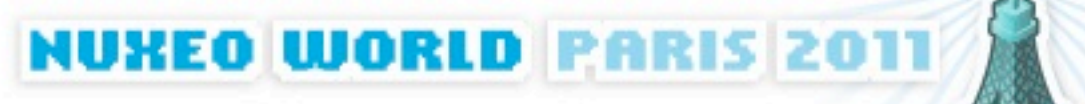

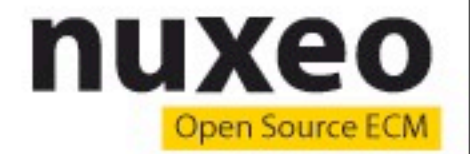

**NUXEO WORLD PARIS 2011** 

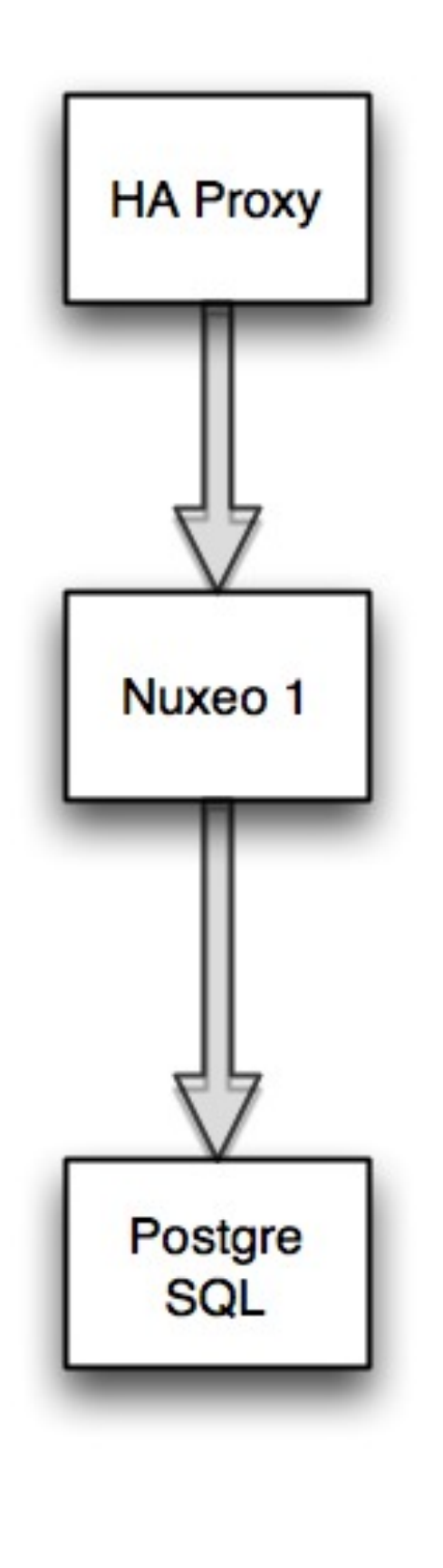

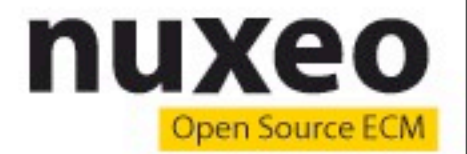

# **Open the business!**

#### \$ juju expose haproxy

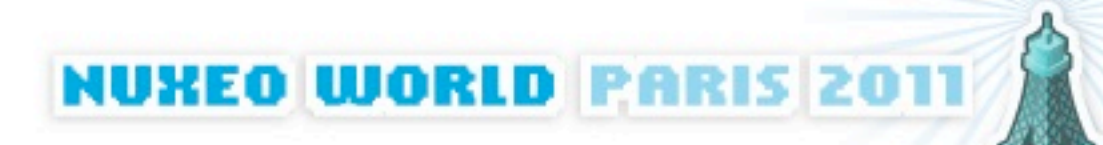

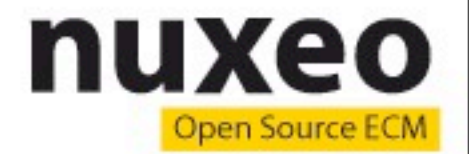

#### **Users are coming !**

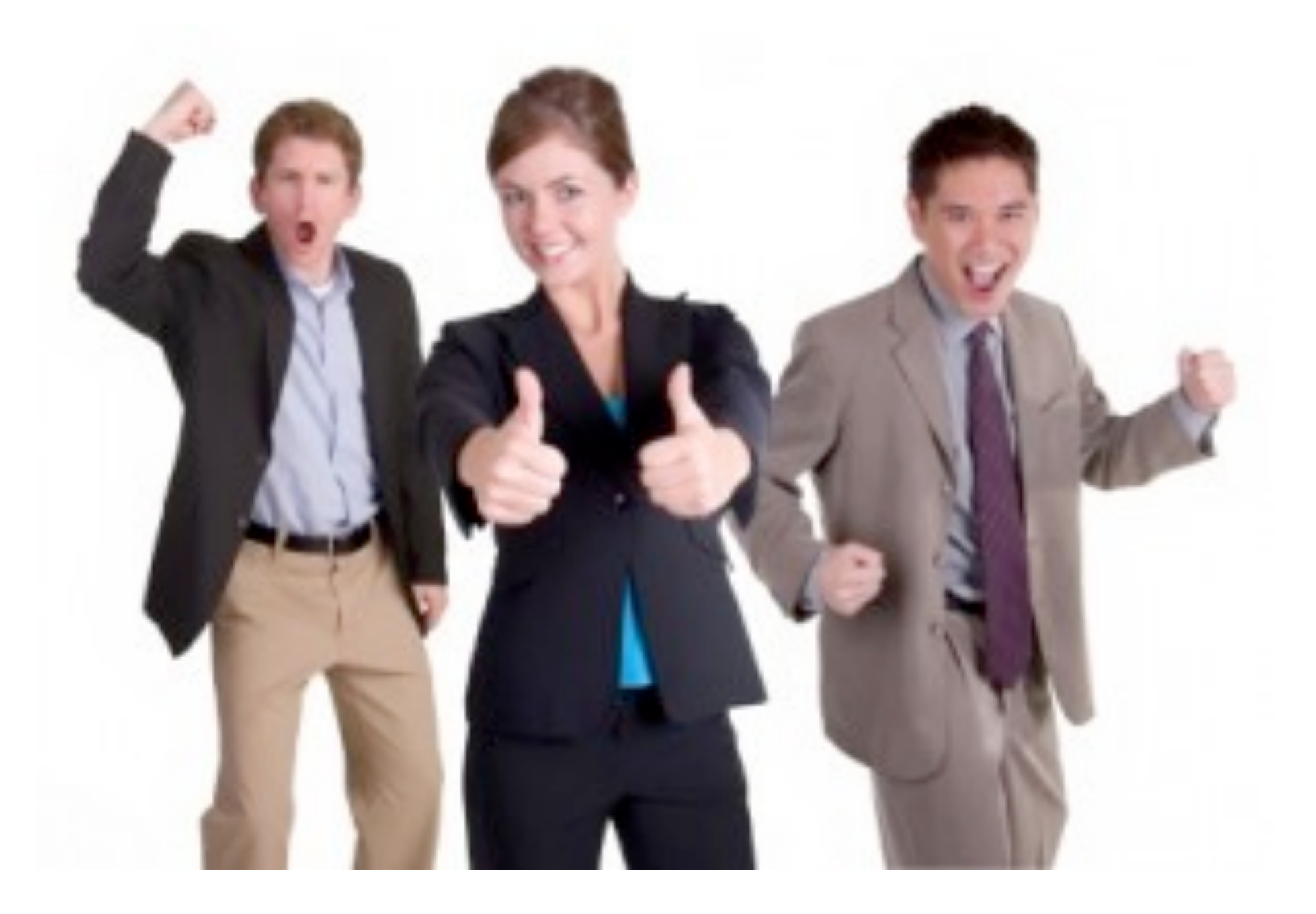

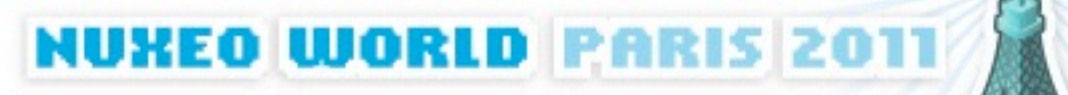

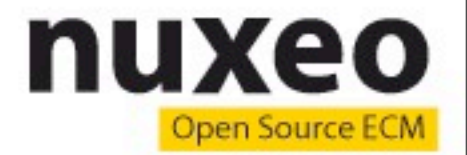

# **Add more servers!**

- \$ juju add-unit nuxeo
- \$ juju add-unit nuxeo

**NUXEO WORLD PARIS 2017** 

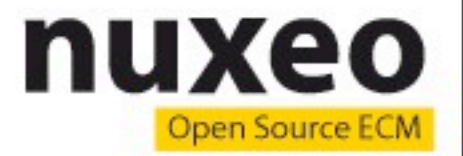

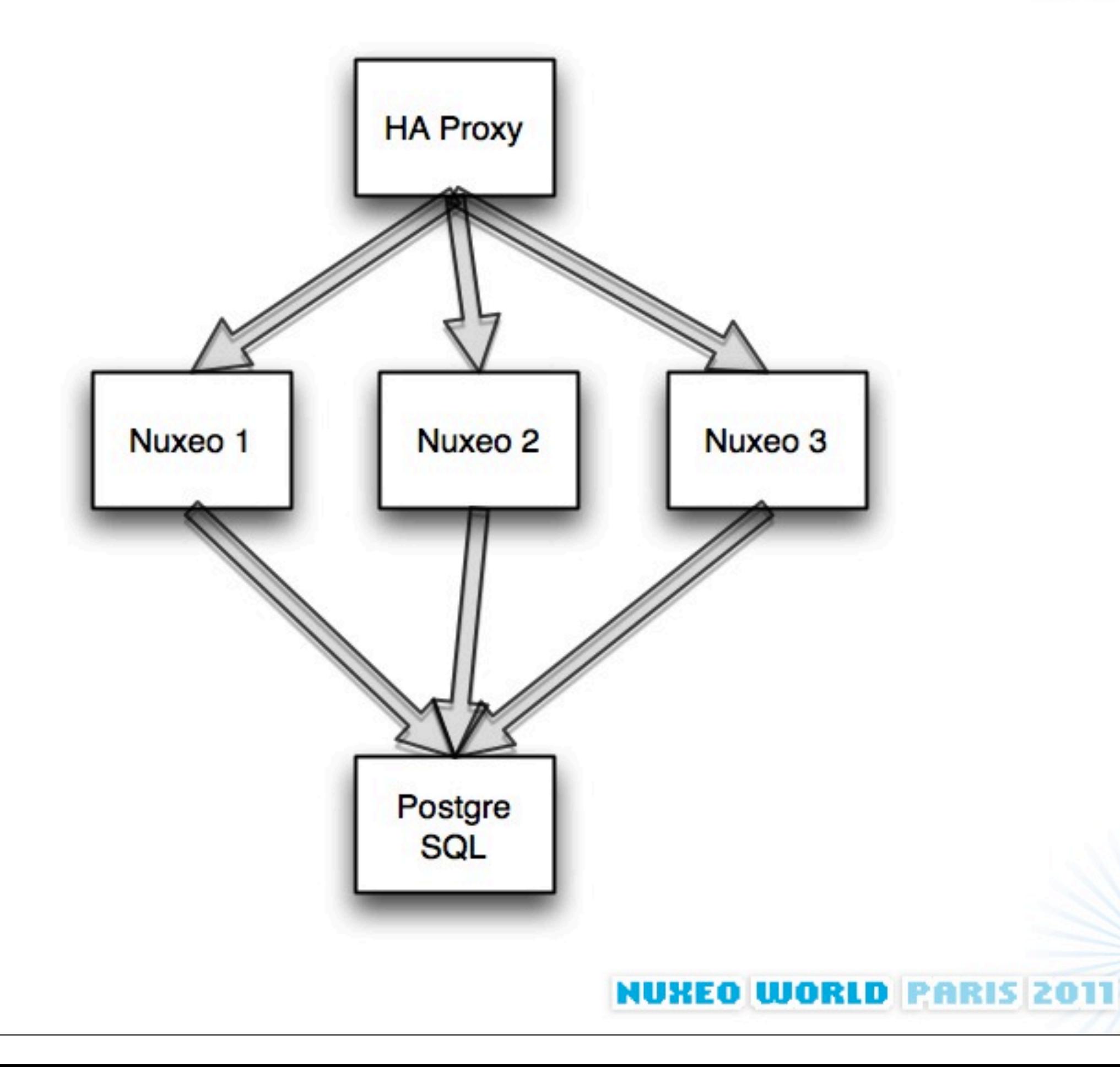

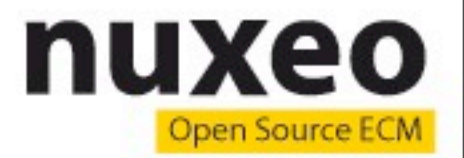

**NUXEO WORLD PARIS 201** 

# **Additional goodies**

- NFS storage (or S3 / S3-like)
- **Monitoring**
- Auto-scalability (add more Nuxeo servers when loads increases, remove them afterwards)
- **Backups**
- Integration with Nuxeo Connect & Nuxeo **Marketplace**

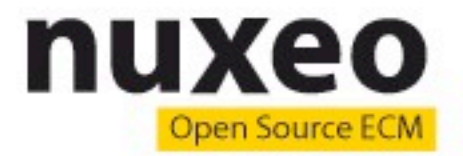

# **Work in progress**

- Juju is still Beta (will reach production-readiness in 2012)
- Watch (and contribute to) our charms on <http://github.com/nuxeo/nuxeo-juju>

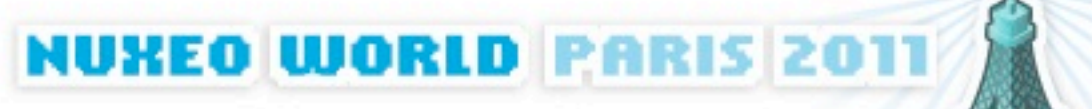